## **Vagrant Repositories**

## <span id="page-0-0"></span>**Overview**

On top of [general support](https://www.jfrog.com/confluence/display/JFROG/Repository+Management) for advanced artifact management, Artifactory support for [Vagrant](http://docs.vagrantup.com/v2/boxes.html) provides:

- 1. Distribution and sharing of Vagrant boxes within your organization.
- 2. Calculation of Metadata for Vagrant boxes hosted in Artifactory's local repositories
- 3. Extensive security features that give you fine-grained access control over boxes.
- 4. Support for flexible repository layouts that allow you to organize your boxes and assign access privileges according to projects or development teams.
- 5. Smart searches for boxes.

## <span id="page-0-1"></span>**Configuration**

#### <span id="page-0-2"></span>**Local Repositories**

To create a local Vagrant repository to host your Vagrant boxes, from the **Administration** module go to **R epositories** | **Repositories** | **Local** and create a new Local Repository and set **Vagrant** as the **Package Type.**

# **New Local Repository** Package Type \* Vagrant Repository Key \*

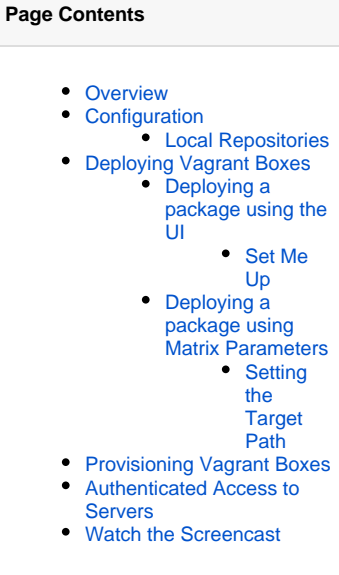

## <span id="page-0-3"></span>Deploying Vagrant Boxes

#### <span id="page-0-4"></span>**Deploying a package using the UI**

To deploy a Vagrant box to Artifactory, in the **Application** module, under **Artifactory** | **Artifacts** select the repository to which you want to deploy your Vagrant box and click **Deploy**.

The **Deploy** dialog is displayed with your selected repository as the **Target Repository** and a default **Target path.** 

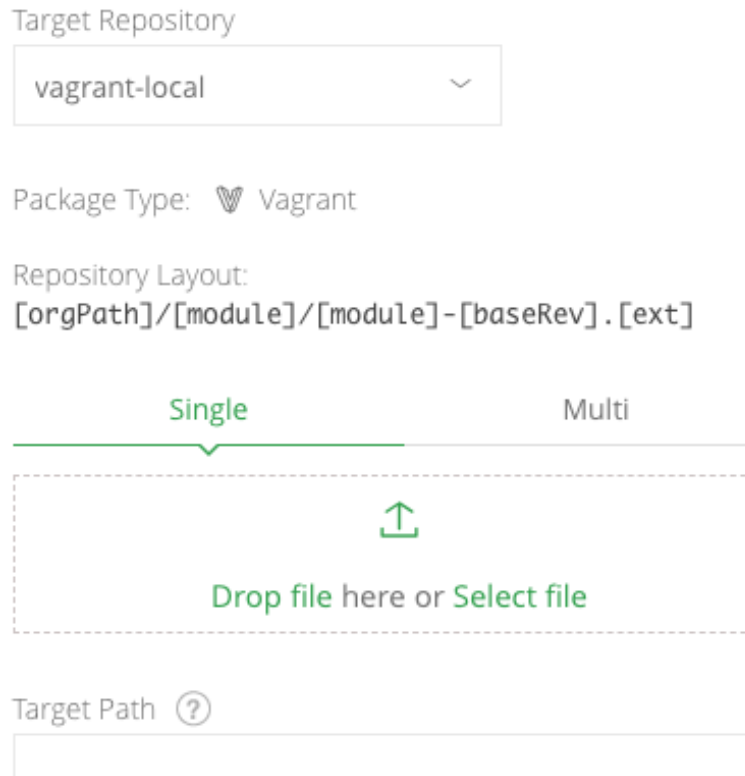

Deploy

You can add properties you wish to attach to your box as parameters to the target path.

For example, to upload the box **precise64-virtualbox-1.0.0.box**, and specify that its name is **precise64**, with a provider of **virtualbox** and the version is **1.0.0**, you would enter:

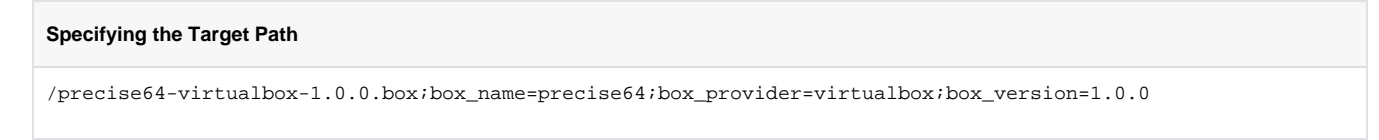

#### <span id="page-1-0"></span>**Set Me Up**

You can also select your repository and click **Set Me Up** to view the cURL command you can use to upload your box.

#### Set Me Up

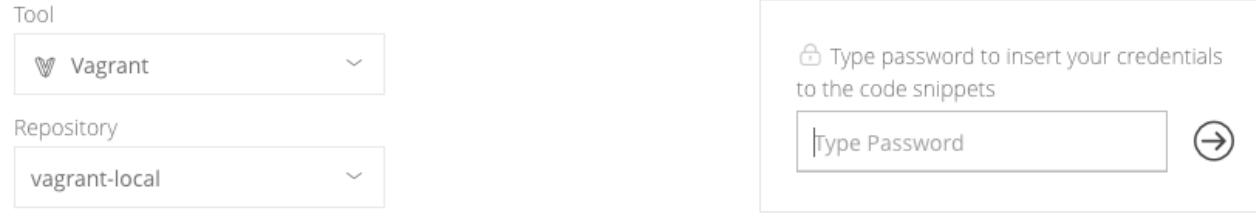

#### **Deploy**

To deploy Vagrant boxes to this Artifactory repository using an explicit URL with Matrix Parameters use:

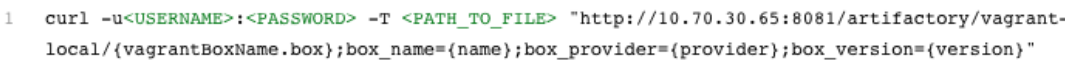

#### Resolve

To provision a Vagrant box, all you need is to construct it's name in the following manner.

1 vagrant box add "http://10.70.30.65:8081/artifactory/api/vagrant/vagrant-local/{boxName}"

**Be careful with spaces** 

Make sure you don't enter any superfluous spaces in the Target Path specification.

Once you have deployed your Vagrant box, and Artifactory has recalculated the repository index, your repository should be organized as displayed below:

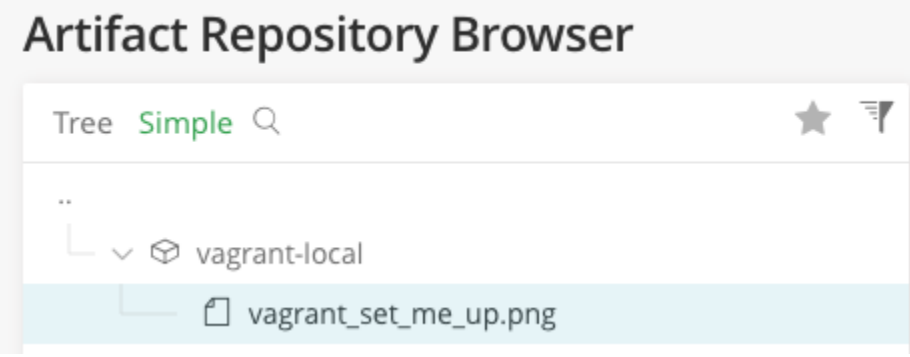

#### <span id="page-2-0"></span>**Deploying a package using Matrix Parameters**

You can also deploy Vagrant boxes to Artifactory with an explicit URL using [Matrix Parameters](https://www.jfrog.com/confluence/display/JFROG/Using+Properties+in+Deployment+and+Resolution).

The URL is built similarly to the [Target Path](#page-3-0) format as follows:

×

₫

⊕

#### **Deploying a package using Matrix Parameters**

PUT "http://{Artifactory URL}/{vagrantRepoKey}/{vagrantBoxName.box};box\_name={name};box\_provider={provider}; box\_version={version}"

For example, to upload the box **precise64-virtualbox-1.0.0.box**, and specify that it's name is **precise64**, with a provider of **virtualbox** and the version is **1.0.0**, you would enter:

#### **Example**

PUT "http://localhost:8080/artifactory/vagrant-local/precise64-virtualbox-1.0.0.box;box\_name=precise64; box\_provider=virtualbox;box\_version=1.0.0"

#### <span id="page-3-0"></span>**Setting the Target Path**

The **Target Path** can be anywhere in the repository, but it has to contain the 3 mandatory matrix parameters: **box\_name**, **box\_provider** and **box\_ver sion** and the file name must end with **.box.** The format is as follows:

#### **Target Path Format**

PUT "http://{Artifactory URL}/{vagrantRepoKey}/{path/to/vagrantBoxName.box};box\_name=[name];box\_provider= [provider];box\_version=[version]"

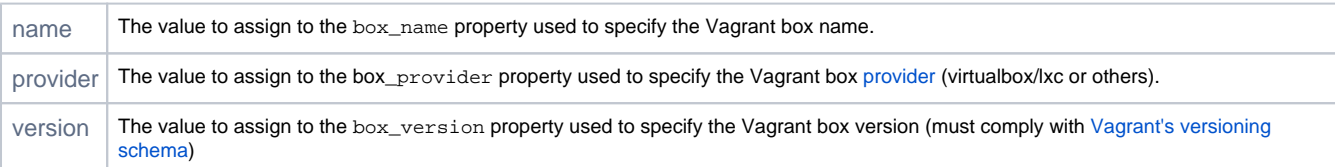

## <span id="page-3-1"></span>Provisioning Vagrant Boxes

Vagrant boxes are available through the following URL:

```
Vagrant box URL
vagrant box add "http://{Artifactory URL}/api/vagrant/{vagrantRepoKey}/{boxName}"
```
**Specifying the path to the box** Λ

> With Vagrant client commands, make sure you don't specify the path to a box in the command. The path should be specified using properties.

For example, to provision a Vagrant box called **precise64** from a repository called **vagrant-local**, you would construct it's name in the following manner:

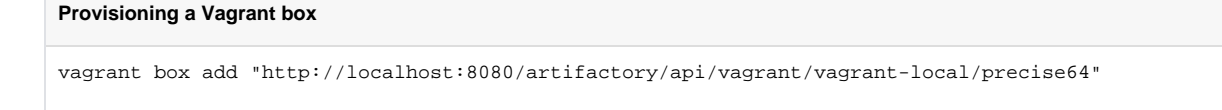

You can select the repository from which you want to provision your box, and click [Set Me Up](#page-1-0) to get the specific URL for the selected repository.

You can also, optionally, pass parameters to specify a specific box version or provider. For example:

#### **Provisioning a Vagrant box by version**

```
vagrant box add "http://localhost:8080/artifactory/api/vagrant/vagrant-local/precise64 --provider virtualbox 
--box-version 1.0.0"
```
In addition, boxes can be provisioned using properties; this is useful when you want to download the latest box tagged by a specific property. The properties query parameter value should comply with [Using Properties in Deployment and Resolution](https://www.jfrog.com/confluence/display/JFROG/Using+Properties+in+Deployment+and+Resolution).

#### Examples:

#### **Provisioning a Vagrant box by version**

```
vagrant box add "http://localhost:8080/artifactory/api/vagrant/vagrant-local/precise64?
properties=box_version%2B=3.0.0"
```
Note the '%2B' [encoding](http://www.w3schools.com/tags/ref_urlencode.asp) on the command for the '+' symbol (which is for [Mandatory](https://www.jfrog.com/confluence/display/JFROG/Using+Properties+in+Deployment+and+Resolution#UsingPropertiesinDeploymentandResolution-MandatoryProperties) properties: key+=value)

The following example downloads a box with box\_name=trusty64, box\_version=3.0.0 from path="folder".

It uses an optional "path" property (in addition to the mandatory properties) to specify the path where the box is stored in Artifactory. We will use this property for resolution of the box.

vagrant box add "http://localhost:8080/artifactory/api/vagrant/vagrant-local/trusty64?properties=box\_version% 2B=3.0.0;path%2B=folder"

Note the format for resolution of multiple properties: key1+=value1;key2+=value2....

#### 4 Properties Filter by Property  $\otimes$  Delete <Page 1 of 1>  $\bigcirc$ Property Value(s)  $\langle \cdot \rangle$ box\_name trusty64  $3.0.0$ box\_version  $\langle \cdot \rangle$ box\_provider aws path folder

#### <span id="page-4-0"></span>Authenticated Access to Servers

If you need to access a secured Artifactory server that requires a username and password, you need to specify 2 environment variables:

- 1. ATLAS\_TOKEN
	- a. This token is a [Base64](http://www.base64encode.org/) encoded string of the user credentials (formatted username: password).
	- b. It can be generated by any user from Artifactory with the following command:

\$curl -uadmin:password "http://localhost:8080/artifactory/api/vagrant/auth" YWRtaW46QVAzWGhzWmlDU29NVmtaQ2dCZEY3XXXXXXXX

- c. It is not related to the user's access token, API key or encrypted password
- d. It is only used for downloading Vagrant boxes from private repositories in Artifactory
- e. The token will change if the user's password changes
- f. For more details on the ATLAS\_TOKEN, please refer to the [Vagrant documentation.](https://www.vagrantup.com/docs/vagrant-cloud/users/authentication.html)

2. VAGRANT\_SERVER\_URL - The base URL for the Artifactory server.

#### **Setting ATLAS\_TOKEN and VAGRANT\_SERVER\_URL**

export ATLAS\_TOKEN={token} export VAGRANT\_SERVER\_URL=http://{Artifactory URL}/api/vagrant/{vagrantRepoKey} For example: export ATLAS\_TOKEN=YWRtaW46QVAzWGhzWmlDU29NVmtaQ2dCZEY3XXXXXXXX export VAGRANT\_SERVER\_URL=http://localhost:8081/api/vagrant/vagrant-local

## **Both environment variables are required**

When using Artifactory with authenticated access (i.e. anonymous access is disabled), both of these environment variables are required. If either of them is not set, the Vagrant client will not be able to access Artifactory and a 401 error message will be generated.

## <span id="page-5-0"></span>Watch the Screencast